# NATWEST/GETTY IMAGES PORTRAITS OF SUCCESS SPATIAL.IO METAVERSE GALLERY

#### **HOW-TO GUIDE**

Welcome to our NatWest Metaverse Gallery. We've put together this handy guide to help you get started.

To ensure you get to enjoy the very best of the metaverse gallery experience, if you could please check your device and its internet connection.

Spatial.io is accessible in three ways:

- through desktop
- mobile device/app
- VR headset.

We recommend headsets for the full immersive experience, but even without one, you'll be able to explore the space and interact within the gallery.

Spatial.io works in Chrome, Firefox, Safari and Edge.

Before you start, please do make sure you have a good internet connection. A minimum of 10Mbps download, 2Mbps upload will allow the gallery to run smoothly.

Please try to avoid connecting via VPNs or firewalls as they can cause latency issues or prevent you from joining the platform.

If you are unsure of your connection speed, you may want to check it here.

Listed below are both the tech requirements and some handy shortcuts.

## Compatible Web app / desktop

Compatible Browsers:

- Chrome >= 72
- Firefox >= 72
- Safari >= 15
- Edge >= 79

#### **Important**

If using it on a desktop, please check if your computer supports WebGL 2.0. You can test this using <a href="https://get.webgl.org/webgl2/">https://get.webgl.org/webgl2/</a>.

#### **IOS/Android**

You can join from your mobile device or phone as well by going to your browser OR try our full featured <u>iOS/Android apps</u>

Once you are inside the space the controls are as follows

# **Navigation**

## **Keyboard controls**

- Use your WASD keys to move forward, backward, and side to side
- Alternatively, use your arrow keys to move your avatar
- Use your Q and E keys to rotate your perspective
- Use the Spacebar to jump for joy
- -Clap your hands by using the C key
- -Agree with a thumbs up using the Y key
- -Cheer using the 1 key
- -Wave using the 2 key
- -Get down using the 3 key
- -Pop' n lock using the 4 key
- -Churn butter using the 5 key

## **Mouse/Trackpad Controls**

- Click to teleport to a spot in the room
- Click and drag your mouse to rotate your perspective
- Scroll or pinch to zoom in and out

# **IOS/Android App Controls**

- Use two fingers to move around in any direction <a href="https://youtu.be/-d2pU2Vomil">https://youtu.be/-d2pU2Vomil</a>
- Use one finger to look around <a href="https://youtu.be/OlaChOk67NI">https://youtu.be/OlaChOk67NI</a>
- Pinch in to go from 3rd person to 1st person view <a href="https://youtu.be/JQ2mzN7NEtU">https://youtu.be/JQ2mzN7NEtU</a>

# **Web app Settings**

Click the (...) menu in the lower right corner of your screen to adjust your performance settings.

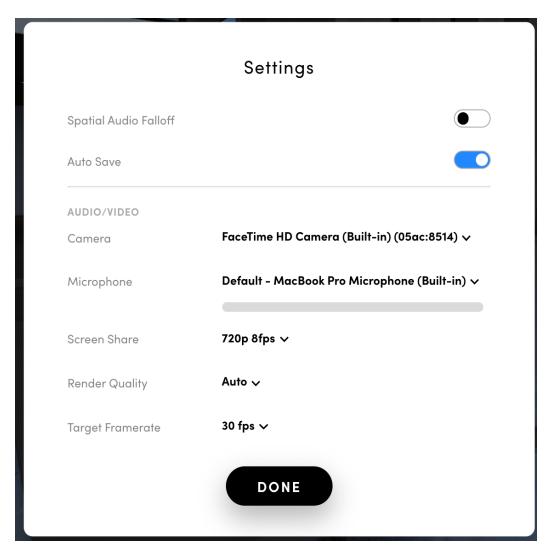

#### **NATWEST GETTY PORTRAITS OF SUCCESS**

In the metaverse gallery you will find 30 portraits from the NatWest Getty partnership, a series of short videos alongside information about how NatWest is supporting Women in Business and how you can access free tools or get involved.

To enlarge the photographs, simple aim to click on the magnifying glass in the corner, similarly if you wish to play the individual films.

You'll find QR codes throughout allowing you to discover more about the individual business on the NatWest Business Hub and read their stories.

## **Trouble Shooting**

If you are still experiencing connectivity issues, please first check your connectivity speeds or try accessing using an alternative device. Most commonly poor internet connectivity may result in you being unable to connect or dropped from the room.

If you are still having issues, please visit this beginners' guide here on <u>spatial.io</u> Or email <u>AccountManagement@progressivecontent.com</u>

\_\_\_\_\_